## Automation Consultants, Inc.

## **Restoring Memory on Kiwa 1200 / 4L with Fanuc 10M**

- 1. Power up the control holding the  $\overline{7}$  and  $\overline{9}$  on the keyboard. (Continue to hold  $\overline{7}$  &  $\overline{9}$  until the screen comes on)
- 2. Type 99 and hit input.
- 3. Screen will show ---> axis? ---> Answer by typing 03 and hit input. (This is for a 3 axis machine.)
- 4. Screen will then show  $OP1 =$  thru  $OP32=$

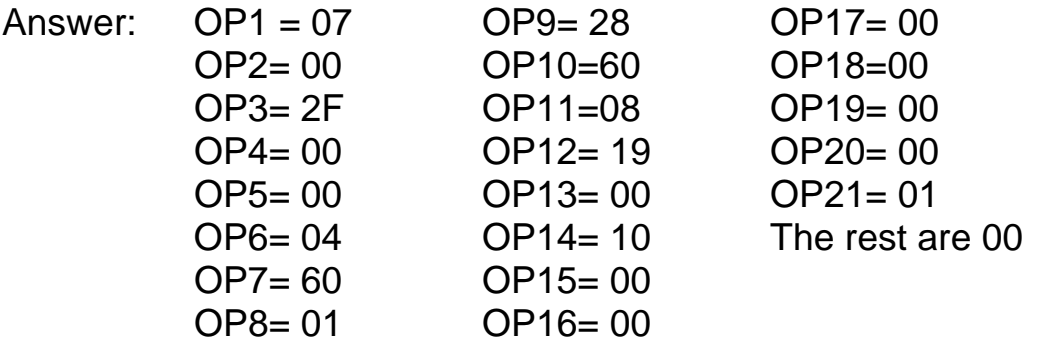

(These are the standard settings for a Kiwa VMC. Your machine may vary. Use the settings from your Fanuc data sheet.)

- 5. After OP32 the machine will ask a question like: Files must be cleared. Answer by pressing  $\overline{Y}$  and hit input. (Y means yes)
- 6. Then you will see IPL mode again. Type  $\overline{6}$  and hit input to end IPL.
- 7. Push the setting soft key twice to get settings (settings) then type 8000 and hit soft key that says **INP-NO.** Then push soft key that says  $\overline{ON=1}$  (Parameter #8000 will become all 1's)
- 8. Push soft key that says service

For Parts, Service and Applications Support call 812-923-3718 info@automacon.com

## Automation Consultants, Inc.

- 9. At this point you can install all parameters starting with #0000. Install all parameters, PC Timers, Keep Relays and Pitch Error comp.
- 10. Push the setting soft key again until you see setting (settings). Then type 8000 and hit soft key that says INP-NO Then push soft key that says  $\overline{OFF=0}$

(Parameter #8000 will then become all 0)

- 12. Turn Machine completely OFF.
- 13. Power the control back up holding the & **.** keys. This will bring you back up in IPL mode. Chose option 4 and press the input key. When the screen displays "Check Soft- OT at power on" press the N key. The screen will return to IPL mode.
- 14. Choose option 6 to end IPL. Move each axis at least two inches from the home limits. Set the machine to 25% rapid and zero reference each axis.